## **ПРЕСС-РЕЛИЗ**

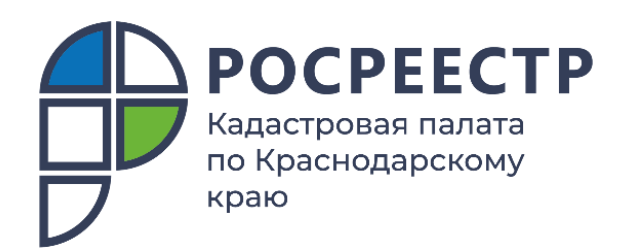

## **Публичная кадастровая карта покажет зоны затопления**

**На Публичную кадастровую карту нанесены зоны затопления и подтопления Краснодарского края.**

Летом этого года в результате выпадения аномального количества осадков затопило несколько районов Краснодарского края. Территориям, оказавшимся в центре стихийного бедствия, присваивают статус зон затопления и зон подтопления. Такие зоны оперативно вносят в Единый государственный реестр недвижимости (ЕГРН).

Как узнать, находится ли земельный участок в затапливаемой зоне, и не прогадать при покупке или выборе места для отдыха в период дождей? Проверить земельный участок можно бесплатно в режиме online на [Публичной кадастровой](https://pkk.rosreestr.ru/)  [карте](https://pkk.rosreestr.ru/) Росреестра.

Найти информацию на кадастровой карте очень просто:

1. Сначала нужно найти интересуемый участок на карте. Для этого нужно ввести адрес или кадастровый номер в поисковую строку, либо найти участок по расположению на карте.

2. Далее выбрать в параметрах ЗОУИТ – Зоны с особыми условиями использования территории.

3. Если участок находит в какой-либо зоне, будет показано не только наименование (например, зона затопления, водоохранная зона и т.п.), но и ограничения, накладываемые на указанную зону. Если же при поиске ЗОУИТ на интересуемом участке ничего не найдено, значит в данной территории не зарегистрировано никаких зон с особыми условиями использования.

Помочь в поиске зон затопления и подтопления на Публичной кадастровой карте может настройка слоев. Чтобы увидеть на карте выделенные цветом зоны, выберите из раздела «общедоступные сведения, содержащиеся в ЕГРН» Зоны с особыми условиями территории – Прочие зоны с особыми условиями использования территории.

Узнать, расположен земельный участок в Зоне с особыми условиями или нет, можно, заказав выписку из ЕГРН об объекте недвижимости. В Такой выписке содержится наиболее полная информация о характеристиках объекта.

Заказать выписку можно любым удобным способом:

- в бумажном виде при личном обращении в офис «МФЦ»,
- в электронном виде на сайтах [Росреестра](https://rosreestr.gov.ru/site/eservices/) и [Кадастровой палаты.](https://kadastr.ru/services/zakaz-vypisok-iz-egrn/)

**Внимание!** Чтобы не попасть на удочку мошенников, используйте только официальные сайты:

\_\_\_\_\_\_\_\_\_\_\_\_\_\_\_\_\_\_\_\_\_\_\_\_\_\_\_\_\_\_\_\_\_\_\_\_\_\_\_\_\_\_\_\_\_\_\_\_\_\_\_\_\_\_\_\_\_\_\_\_\_\_\_\_\_\_\_\_\_\_\_\_\_\_\_\_\_\_\_\_\_\_\_\_\_\_\_\_\_\_\_\_\_\_\_\_\_\_\_\_\_\_

Росреестр [https://rosreestr.gov.ru/.](https://rosreestr.gov.ru/)

Федеральная Кадастровая палата Росреестра [https://kadastr.ru/.](https://kadastr.ru/)

Публичная кадастровая карта [https://pkk.rosreestr.ru/.](https://pkk.rosreestr.ru/)

Пресс-служба Кадастровой палаты по Краснодарскому краю

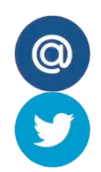

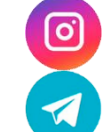

[press23@23.kadastr.ru](mailto:press23@23.kadastr.ru) https://www.instagram.com/kadastr\_kuban

https://twitter.com/Kadastr\_Kuban https://t.me/kadastr\_kuban